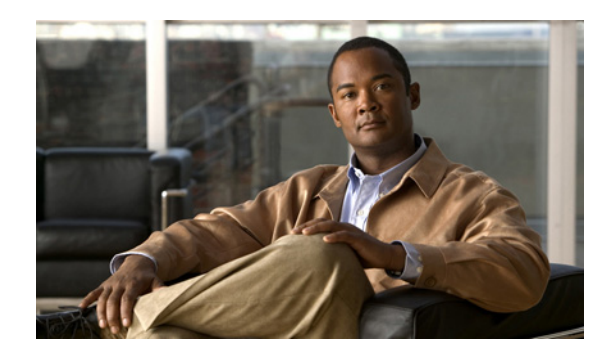

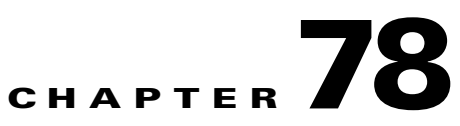

# <span id="page-0-1"></span>**Common Phone Profile Configuration**

Use the following topics to configure and locate common phone profiles:

- **•** [Common Phone Profile Configuration Settings, page 78-1](#page-0-0)
- **•** [Synchronizing Common Phone Profiles With Affected Devices, page 78-5](#page-4-0)
- **•** [Related Topics, page 78-6](#page-5-0)

## <span id="page-0-0"></span>**Common Phone Profile Configuration Settings**

In Cisco Unified Communications Manager Administration, use the **Device > Device Settings > Common Phone Profile** menu path to configure common phone profiles.

Common phone profiles provide data that Cisco TFTP requires. After you configure a common phone profile, use the Phone Configuration window to associate a phone that is running SCCP or SIP with a common phone profile.

### **Tips About Deleting Common Phone Profiles**

To find out which devices are using the common phone profile, choose **Dependency Records** link from the Related Links drop-down list box in the Common Phone Profile Configuration window. If dependency records are not enabled for the system, the dependency records summary window displays a message. For more information about dependency records, see the "Accessing Dependency Records" section on page A-2.

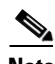

**Note** You cannot delete the Standard Common Phone Profile.

### **Using the GUI**

For instructions on how to use the Cisco Unified Communications Manager Administration Graphical User Interface (GUI) to find, delete, configure, or copy records, see the "Navigating the Cisco Unified Communications Manager Administration Application" section on page 1-13 and its subsections, which explain how to use the GUI and detail the functions of the buttons and icons.

#### **Configuration Settings Table**

Table 78-1 describes the available settings in the Common Phone Profile Configuration window. For more information about related procedures, see the ["Related Topics" section on page 78-6](#page-5-0).

Г

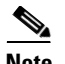

**Note** To view field descriptions and help for product-specific configuration items, click the **?** question icon in the Product Specific Configuration area to display help in a popup window.

Select the "Override Common Settings" box for any setting in Product Specific Configuration area that you wish to update. If you do not check this box, the corresponding parameter setting does not take effect. Parameters that you set in the Product Specific Configuration area may also appear in the Device Configuration window for various devices and in the Enterprise Phone Configuration window. If you set these same parameters in these other windows too, the setting that takes precedence is determined in the following order: 1) Device Configuration window settings, 2) Common Phone Profile window settings, 3) Enterprise Phone Configuration window settings.

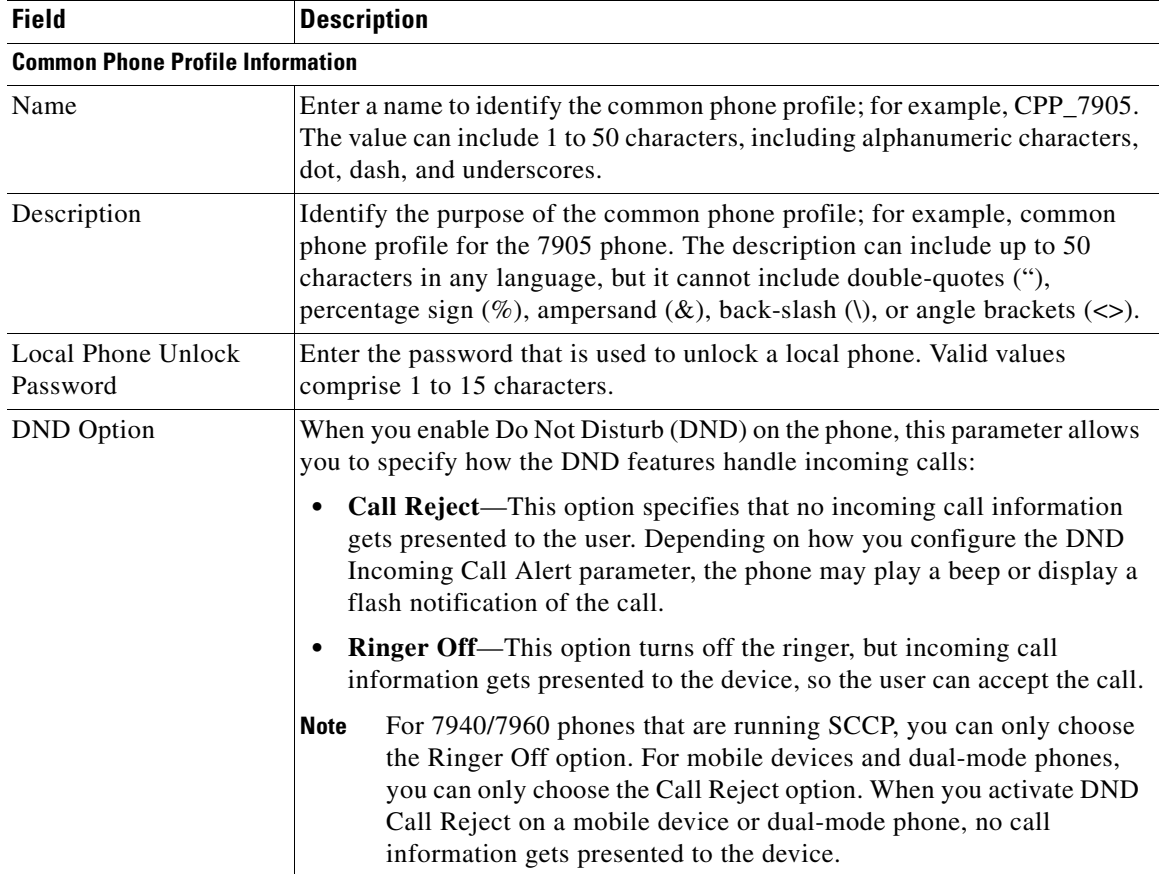

## *Table 78-1 Common Phone Profile Configuration Settings*

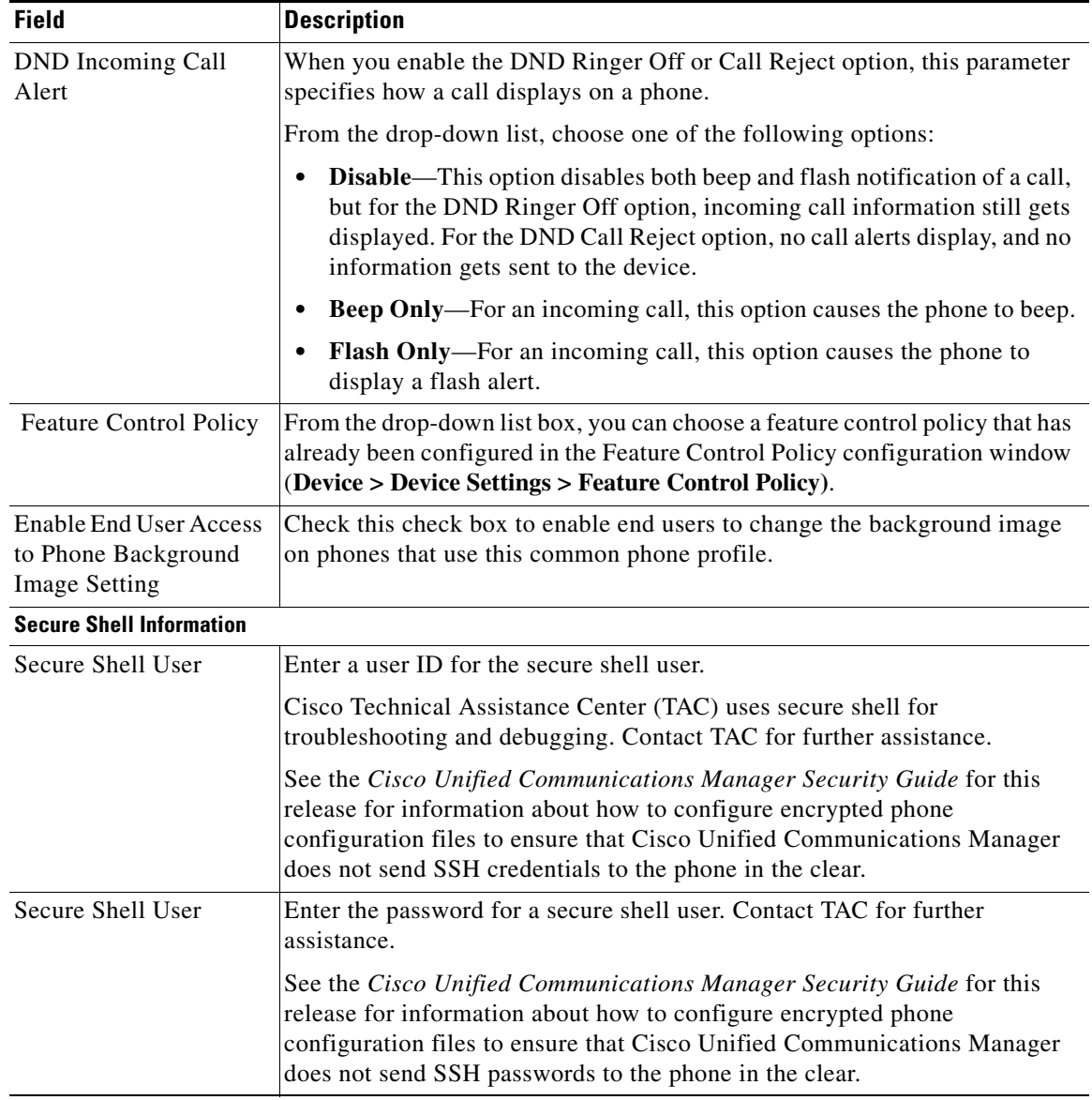

## *Table 78-1 Common Phone Profile Configuration Settings (continued)*

П

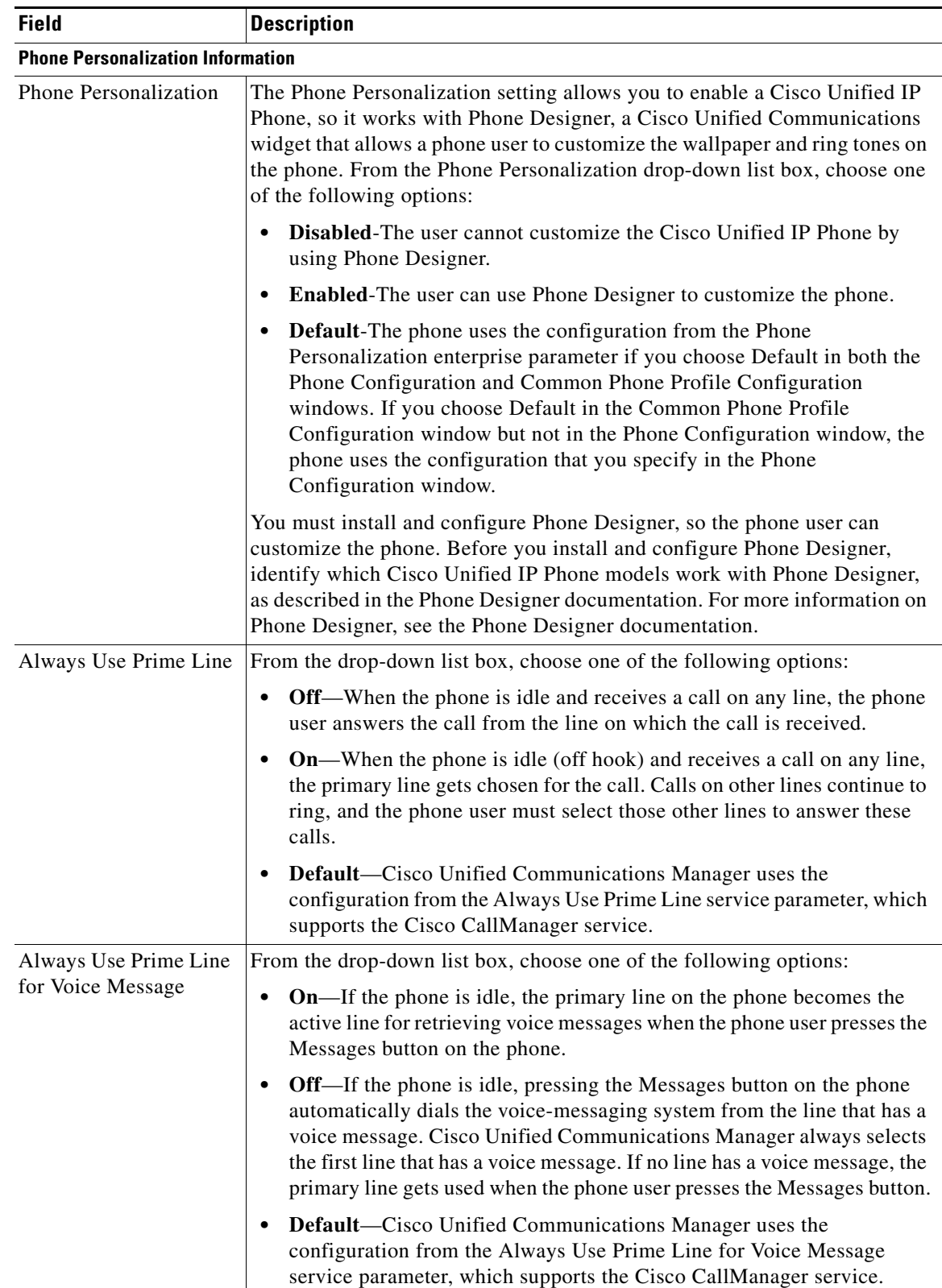

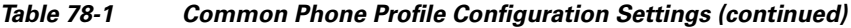

a l

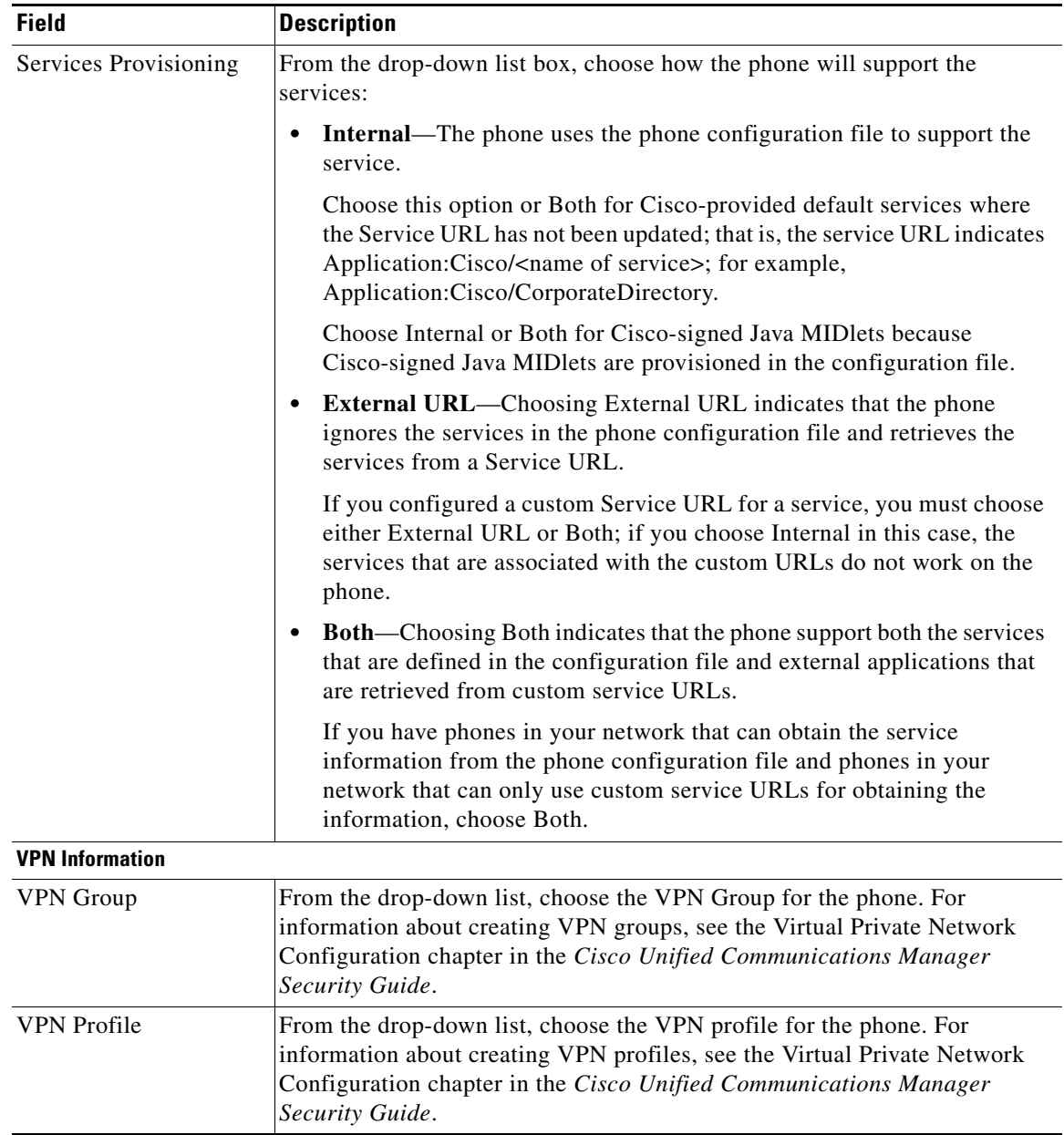

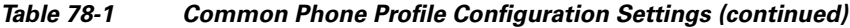

#### **Additional Information**

See the ["Related Topics" section on page 78-6](#page-5-0).

## <span id="page-4-0"></span>**Synchronizing Common Phone Profiles With Affected Devices**

To synchronize devices with a common phone profile that has undergone configuration changes, perform the following procedure, which applies any outstanding configuration settings in the least-intrusive manner possible. (For example, a reset/restart may not be required on some affected devices.)

### **Procedure**

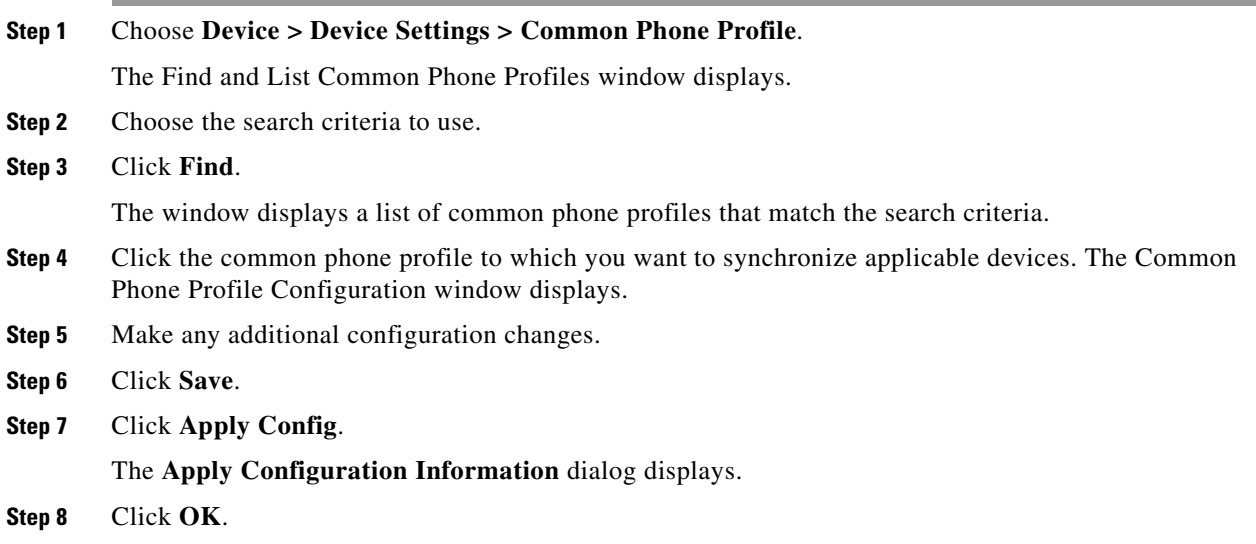

### **Additional Information**

See the ["Related Topics" section on page 78-6](#page-5-0).

## <span id="page-5-0"></span>**Related Topics**

- **•** [Common Phone Profile Configuration, page 78-1](#page-0-1)
- **•** [Common Phone Profile Configuration Settings, page 78-1](#page-0-0)
- **•** [Synchronizing Common Phone Profiles With Affected Devices, page 78-5](#page-4-0)
- **•** Cisco Unified IP Phone Configuration, page 67-1
- **•** Cisco TFTP, *Cisco Unified Communications Manager System Guide*
- **•** Understanding Session Initiation Protocol, *Cisco Unified Communications Manager System Guide*
- **•** Cisco Unified IP Phones, *Cisco Unified Communications Manager System Guide*